# **Leren op Afstand**

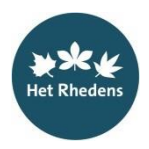

## **Google Classroom – instructie voor de leerling**

Google Classroom is gemaakt om digitaal een soort klas in te richten. Van hieruit kun jij op vrij eenvoudige manier via je laptop met internetverbinding je lesopdrachten maken, die inleveren bij de docent en vervolgens reacties krijgen op jouw gemaakte werk.

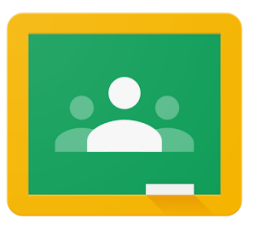

#### **Jouw Google account**

Het Rhedens heeft jou een Google-account toegewezen. Dat account bestaat uit: [gebruikersnaam@rhedens.nl](mailto:gebruikersnaam@rhedens.nl) en een wachtwoord.

### **Instructievideo's over Classroom**

[KLIK HIER](https://youtu.be/Z-_PgzCsDDY) voor een prima instructiefilmpje over de (basis)werking van Google Classroom. Bron: Sebastiaan Terpstra - Heutink ICT.

[KLIK HIER](https://www.youtube.com/watch?v=wO4m2h4EVUM) voor een instructiefilmpje over Google Classroom. Hierin kun je zien hoe de Classroom er voor jou uit ziet, wanneer je een lesopdracht hebt ontvangen van de docent.

Bron: Cloudwise – Anouk van Leeuwen

## **Instructievideo met tips bij het werken met enkele Google Apps**

[KLIK HIER](https://youtu.be/HgSU6oPzyAQ) voor 5 tips over enkele bekende Google Apps: Google Docs, Spreadsheet , Tekenen en Presentaties. Bron: Sebastiaan Terpstra - Heutink ICT.